## **"PACCHETTO FAMIGLIA" – Come integrare l'ISEE nella pratica online**

Il cittadino deve innanzitutto aspettare qualche ora che la domanda venga messa in stato "da integrare" col pallino verde.

Deve poi accedere a bandi on line e selezionare in alto "bandi"/"tutte le domande"

## **Bandi online**

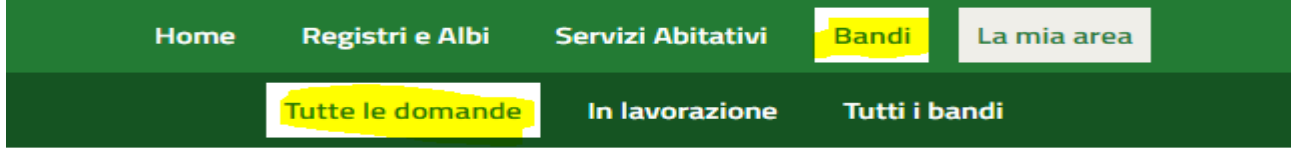

A questo punto vedrà la sua domanda, cliccando su "Elenco domanda" si apriranno i dettagli della pratica e lo Stato di lavorazione

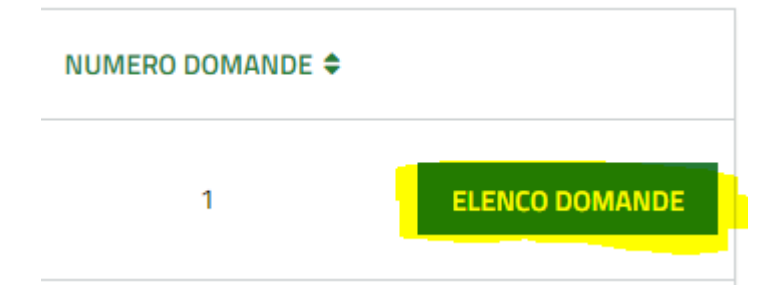

Quando la vede con il pallino verde ci potrà cliccare su e allegare l'ISEE.

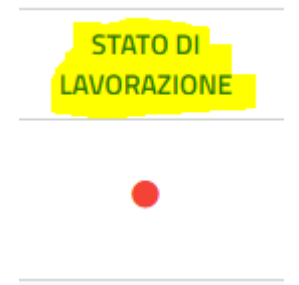

Fino a quando non vede la pratica in stato lavorabile (pallino verde) non può fare nulla